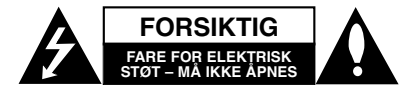

**FORSIKTIG:** FOR A REDUSERE FAREN FOR<br>ELEKTRISK STØT, MÅ IKKE DEKSELET<br>(ELLER BAKDEKSELET) FJERNES INNEHOLDER INGEN<br>KOMPONENTER SOM KAN REPARERES AV BRUKERE. SERVICE MÅ BARE FORETAS AV KVALIFISERT SERVICEPERSONELL.

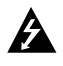

Symbolet med et lyn i en likesidet trekant er beregnet på å varsle brukeren om at uisolert og farlig spenning er tilstede innenfor produktets ytre deksler, og kan være av tilstrekkelig styrke til å forårsake alvorlige elektriske støt ved berøring, med personskade som resultat.

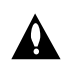

Symbolet med et utropstegn i en likesidet trekant er beregnet på å varsle brukeren om viktige bruks- og vedlikeholdsanvisninger i litteraturen som medfølger apparatet.

**ADVARSEL:** FOR Å REDUSERE FAREN FOR BRANN ELLER ELEKTRISK STØT MÅ APPARATET IKKE UTSETTES FOR REGN ELLER HØY FUKTIGHET.

**FORSIKTIG:** Ikke blokker noen ventilasjonsåpninger. Installer apparatet i overensstemmelse med produsentens anvisninger.

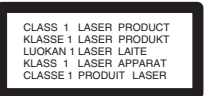

#### **FORSIKTIG:**

Dette produktet inneholder et lasersystem. Les nøye gjennom brukerhåndboken for å sikre at produktet brukes på rett måte, og ta vare på håndboken for fremtidig bruk. Ta kontakt med et autorisert servicesenter hvis produktet trenger vedlikehold. Bruk av kontroller og justeringer eller utførelse av andre prosedyrer enn hva som er beskrevet her, kan resultere i fare for skadelig stråling.

Unngå direkte laserstråleeksponering ved ikke å åpne dekselet. Laserstrålingen er synlig når dekselet er åpnet. SE IKKE DIREKTE PÅ STRÅLEN.

#### Merk!

Merkeringen av produktet befinner seg utvendig på apparatet

**FORSIKTIG:** Apparatet må ikke utsettes for sprut eller drypping, og ingen væskebeholdere som kopper eller vaser må plasseres på apparatet.

#### **ADVARSEL om strømledningen**

#### **De fleste elektriske apparater anbefales plassert på en dedikert kurs,**

dvs. en egen elektrisk kurs som bare gir strøm til apparatet, og ikke har andre forbrukere eller uttak. Kontroller spesifikasjonssiden i denne håndboken for å være sikker.

Ikke overbelast vegguttak. Overbelastede vegguttak, løse eller skadde vegguttak, forlengelsesledninger, slitte ledninger samt skadd eller sprukket isolasjon er alle farlige. Enhver av disse faktorene kan føre til elektrisk støt eller brann. Undersøk strømledningen til apparatet fra tid til annen, og hvis utseendet indikerer skader eller forringelse, plugg den ut, unngå å bruke apparatet, og få ledningen skiftet ut med en tilsvarende del av en autorisert serviceleverandør.

Beskytt strømledningen mot fysiske eller mekaniske belastninger, som å bli vridd, bøyd, klemt i en døråpning, eller kjørt eller tråkket på. Vær særlig oppmerksom på støpsler, stikkontakter, samt stedet hvor strømledningen kommer ut av apparatet.

For å kople apparatet fra strømmen trekkes støpselet på strømledningen ut av veggkontakten. Under installasjonen må du påse at strømstøpselet er lett tilgjengelig.

#### **Kaste det gamle apparatet**

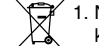

1. Når dette symbolet med en søppeldunk med kryss på er festet til et produkt, betyr det at produktet dekkes av EU-direktivet 2002/96/EF. 2. Alle elektriske og elektroniske produkter skal

- kastes i atskilte gjenbruksstasjoner som er satt ut av statlige eller lokale myndigheter.
- 3. Riktig avfallshåndtering av det gamle apparatet bidrar til å forhindre mulige negative konsekvenser for miljøet og folkehelsen.
- 4. Hvis du vil ha mer detaljert informasjon om avfallshåndtering av gamle apparater, kan du kontakte lokale myndigheter, leverandøren av avfallshåndteringstjenesten eller butikken der du kjøpte produktet.

Dette produktet er produsert i henhold til EMCdirektiv 2004/108/EC og lavspenningsdirektivet 2006/95/EC.

Europeisk representant: LG Electronics Service Europe B.V. Veluwezoom 15, 1327 AE Almere, The Netherlands (Tel : +31-036-547-8940)

**b** 

## **HURTIGOPPSETTGUIDE**

### **Tilkopling av høyttalersystem**

Kople til høyttalerne med hjelp av de leverte høyttalerskablene. Kople farge mot farge på terminalene. Du bør justere høyttalersparametrene (avstand, nivå osv) for å få beste mulige surroundlyd.

#### Merknader**:**

- $\ddot{\bullet}$  Forviss deg at du kopler høyttalerskabelen til den rette terminalen på komponentene: + mot + og - mot -. Hvis kablene er omvendt blir lyden forvrengt og sakner bassinnhold.
- Hvis du bruker de fremre høyttalerne med lav maksimal inneffekt bør du stille inn volumet forsiktig for å unngå for sterk lyd ut av høyttalerne.

#### **Sørg for følgende**

Sørg fot at barn ikke stikker fingrene eller putter<br>gjenstander inn I \*høyttalerkanalen.<br>\*Høyttalerkanal: Et "rom" i høyttalerkabinettet som gir kraftig basslyd.

#### **5.1 Høyttaleroppsett**

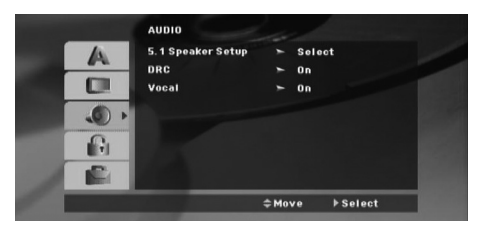

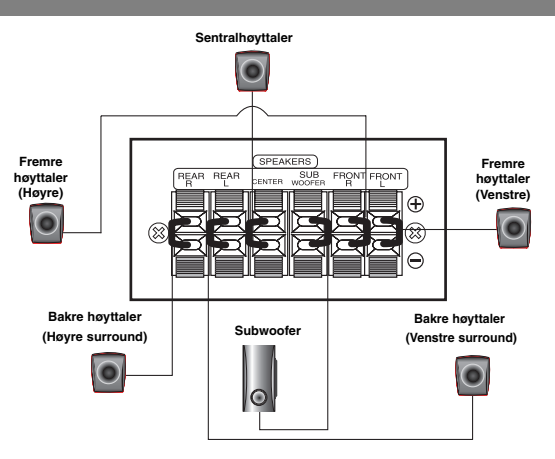

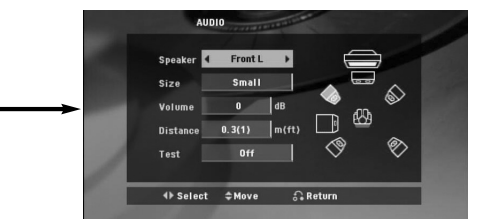

Foreta følgende innstillinger for den innebygde 5.1 kanals surround-dekoder.

- 1. Trykk på ENTER og 5.1 Speaker Setupmeny vises.
- 2. Bruk  $\blacktriangleleft$  /  $\blacktriangleright$  for å velge den høytaleren du ønsker.
- 3. Juster valgene med  $\triangle$  /  $\nabla$  /  $\blacktriangleleft$  /  $\blacktriangleright$  knappene.
- 4. Etter innstilling går du tilbake til forrige meny ved å trykke knappen RETURN (Tilbake).

#### **Høytalervalg**

Velg den høytaleren du ønsker å justere. [(fronthøytalere (venstre), fronthøytalere (høyre), midterste høytaler, basshøytaler (subwoofer), bakre høytalere (høyre), bakre høytalere (venstre)].

#### Merk:

Visse høyttalerinnstillinger er forbudt gjennom lisensoverenskomsten med Dolby Digital. **Størrelse** 

Ettersom disse innstillinger er fiksert, kan du ikke forandre dem.

#### **Volum**

Trykk på  $\blacktriangleleft$  /  $\blacktriangleright$  for å stille inn utgangsnivåen av den valgte høyttaleren. (-6dB ~ 6dB)

#### **Avstand (Distance)**

Hvis du har koblet høytalerne til DVD-spilleren din, kan du stille inn avstanden slik at høytalerne vet hvor langt lyden må gå for å nå lyttepunktet du har stilt inn. Dette gjør det mulig for lyden fra hver høytaler å nå frem til lytteren samtidig.

Trykk på ◀ / ▶ for å justere avstanden til hver høytaler.

#### **Test**

Trykk på ◀ / ▶ for å teste signalene til hver høytaler. Juster volumet slik at det tilsvarer volumet til prøvesignalene som er lagret i systemet.

Front venstre (L) → Sentral → midten ö front høyre (R) → bak venstre (R) → bak høyre (L) → Subwoofer

### **2**

### **Innledning**

#### **Innledning**

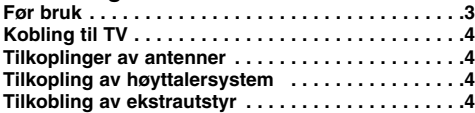

#### **Bruk**

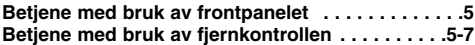

#### **Oppsett**

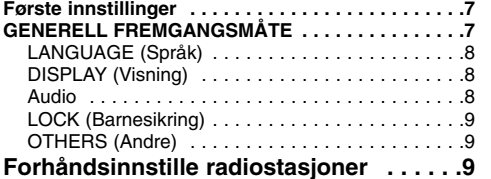

#### **Spille av en audio-CD eller**

#### **MP3/WMA/JPG/DivX-fil**

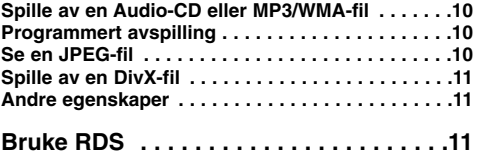

#### **Referanse**

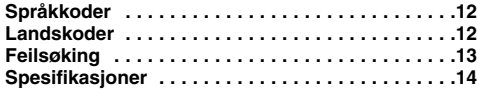

#### **Før bruk**

#### Om visning av  $\oslash$  symbolet

"  $\oslash$  " kan vises på TV-skjermen når spilleren brukes. Dette symbolet betyr at funksjonen som står i brukerveiledningen, ikke er tilgjengelig på den aktuelle DVD videoplaten.

#### **Symboler som benyttes i denne håndboken**

Et avsnitt hvis tittel inneholder et av de følgende symbolene angår bare platen som tilsvarer dette symbolet.

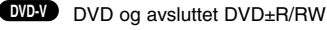

Lyd-CD-er MP3-plater **ACD MP3**

WMA-plater JPEG-plater DivX-plater **WMA JPEG DivX**

#### **Spillbare plater**

I tillegg spiller denne enheten Divx-mapper, DVD -RW, DVD +RW, CD-G, og CD-R / CD-RW som inneholder lydtitler, MP3, WMA, og/eller JPEG-mapper.

#### Merknader:

- Alt etter hvordan opptakene er blitt gjort, eller hvordan CD-R/RW (eller DVD -R, DVD +R, DVD -RW, DVD +RW) platene er, er det noen
- CD-R/RW (eller DVD -R, DVD +R, DVD -RW, DVD +RW) plater som ikke kan spilles på denne enheten.
- For DVD-R/RW-plater støttes kun plater som er omskrevet i videomodus og er blitt ferdigstilt på denne spilleren.
- $\bullet$  Hvis det er mange data på en plate, kan det ta lenger tid å lese den på denne spilleren enn det vil være på andre modeller.
- $\bullet$  Fest ikke etiketter eller klistremerker på platene (verken på etiketten eller den innspilte siden).
- $\bullet$  Benytt ikke CD-er som ikke er runde (f.eks. hjerteformet eller åttekantet), da disse kan forårsake funksjonsfeil.

#### **Sonekode**

Denne enheten har en sonekode som du finner på undersiden av enheten. Denne enheten kan kun spille av DVD-plater merket tilsvarende som på baksiden av enheten eller med "ALL".

#### **Merknader om sonekoder**

De fleste DVD-plater har en merke som er lett synlig på omslaget, med et eller flere numre. Dette nummeret må tilsvare din DVD mottakeren, hvis ikke kan platen ikke spilles.

nder dorprodoren.<br>Pro Logic" og dobbelt-D symbolet er va<u>remerker for</u> Dolby Laboratories. ns fra Dolby Lab Påse at ovenstående merknad er inkludert i brukerhåndboken. Produsert under amerikansk lisens nummer: 5.451.942; 5.956.674; 5.974.380; 5.978.762; 6.487.535 samt andre amerikanske og verdensomspennende patenter som er utstedt eller under behandling. DTS og DTS Digital Surround er registrerte varemerker og DTS-logoene og symbolene er varemerker for DTS, Inc. © 1996-2007 DTS, Inc. Alle rettigheter forbeholdt.

Uautorisert kopiering av kopibeskyttet materiale, slik som programvare for datamaskiner, filer, radio-/TV-sendinger og lydopptak, kan innebære en krenkelse av opphavsrettigheter og utgjøre et lovbrudd. Dette utstyret skal ikke benyttes til slike formål. **Vær ansvarlig. Respekter opphavsrettigheter.**

**3**

## **Installasjon**

#### $\wedge$

**Du må ikke berøre de indre tappene på kontaktene på det bakre panelet. Elektrostatiske utladninger kan forårsake permanent skade på enheten.**

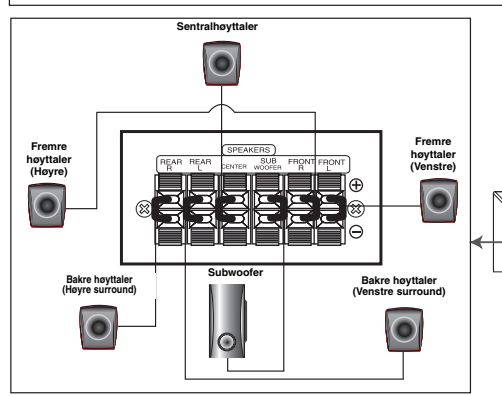

#### **Sørg for følgende**

Sørg fot at barn ikke stikker fingrene eller putter<br>gjenstander inn I \*høyttalerkanalen.<br>\*Høyttalerkanal: Et "rom" i høyttalerkabinettet som gir kraftig basslyd.

### **Kobling til TV**

Koble på en av følgende måter, avhengig av kapasiteten til det eksisterende utstyret. Tips:

- Avhengig av din TV og annet utstyr du måtte ønske å koble
- til, finnes det forskjellige måter å koble til spilleren på. Bruk en av koblingene som står beskrevet nedenfor. - Se håndbøkene til TV-en, VCR-en, stereosystemet eller annet
- utstyr du måtte trenge for å foreta de beste koblingene. Forsiktig:
- Pass på at DVD/CD mottakeren er koblet direkte til TV-en. Velg riktig AV-inngang på TV-en.
- Koble ikke DVD/CD mottakeren til TV-en via VCR-en. DVDbildet kan forvrenges av kopibeskyttelsessystemet.

#### **SCART-tilkopling**

Kople EURO AV OUTPUT (TO TV)-kontakten på DVD/CDmottakeren til motsvarende inngangskontakt på TV-apparatet ved hjelp av scartkabelen **(T)**.

### **Component Video tilkopling**

Kople COMPONENT VIDEO OUT-kontaktene på apparatet til motsvarende inngangskontakter på TVn med hjelp av Y PB PR **(C)** kabelen.

- $\ddot{\bullet}$  Hvis TV-apparatet er et høyoppløsnings eller "digital ready" apparat, kan du dra nytte av DVD/CD-mottakerens progressive skanningsutgang for å oppnå høyest mulig bildeoppløsning.
- Dersom TV-apparatet ditt ikke godtar oppløsningen du har satt, vises et unormalt bilde på skjermen. Les brukerhåndboken for TV-apparatet og sett en oppløsning som TV-apparatet kan akseptere.

#### **Composite video-tilkopling**

**Bakdelen på DVD/CD**

语语音

Q

Kople MONITOR-kontakten på DVD/CD-mottakeren til VIDEO IN-kontakten på TV-apparatet ved hjelp av medfølgende videokabel (V).

**AUDIO (L/R)**

 $\odot$ **U** ĞН

0000000000

**Bakside av videokassettspiller**

**Til AUDIO OUT (L/R)**

**Baksiden av TV**

 $\overline{\circ\circ\circ}$  $\overline{\bullet}$ 

#### **Tilkoplinger av antenner**

Koble til de medfølgende FM-antennene for bruk av radioen.

- Kople FM-trådantennen til FM-antennekontakten.

**kabelanteni (følger med)**

ನ

**mottakeren Til AUX IN**

#### Merk!

 $\bullet$  Strekk ut hele FM-kabelantennen. - Etter at FM-kabelantennen er tilkoblet, må den plasseres så vannrett som mulig.

#### **Tilkopling av høyttalersystem**

Kople til høyttalerne med hjelp av de leverte høyttalerskablene. Kople farge mot farge på terminalene. Du bør

#### Merknader**:**

- Forviss deg at du kopler høyttalerskabelen til den rette terminalen på komponentene: + mot + og - mot -. Hvis kablene er omvendt blir lyden forvrengt og sakner bassinnhold.
- Hvis du bruker de fremre høyttalerne med lav maksimal inneffekt bør du stille inn volumet forsiktig for å unngå for sterk lyd ut av høyttalerne.

#### **Tilkobling av ekstrautstyr**

- Kople en videokassettspiller til AUX IN kontaktene.

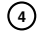

### **Bruk**

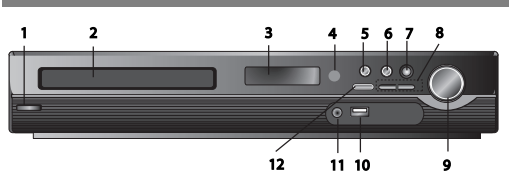

### **Betjene med bruk av frontpanelet**

- 1.  $(\bigcirc)$ **/|)POWER-knapp**<br>Lyser rødt når standbymodus er slått av.
- **2. Plateskuff**
- **3. Displayvindu**
- **4. Fjernkontrollsensor: Rekkevidde for fjernkontrollen**

**Avstand:** Opptil 7 meter fra mottakerenheten på apparatets front.

**Vinkel:** Om lag 30° i hver retning fra mottakerenheten på

- apparatets front.<br>5. OPEN/CLOSE Åpner og lukker plateskuffen. **6. •** (B**/**X)**PLAY/PAUSE**
- **FUNC.(-)** Trykk og hold denne knappen i omkring 3
- sekunder, og trykk deretter flere ganger for å velge andre funksjoner. **(DVD/CD** →**USB** → **AUX**→ **TV -AUDIO** →**PORTABLE**→**FM)**

**7.VSM** Trykk på **VSM** for å sette VIRTUELL-lydmodus. **• 3D STEREO** 3D-lydgjengivelsesteknologi i sanntid med stereokilder, optimalisert for stereohøyttalere.

Tilhørerne kan oppleve en forbløffende virtuell surroundeffekt med sine egne multimedieavspillere.

- **Flerkanalslyd** Flerkanalslyden endrer lyden i 5.1 ch til en virtuell 10.1 ch lyd slik at du får en enorm lydopplevelse ved at lyden kommer samtidig fra høyre, venstre og senterhøyttaleren.
- 8. TUNING(-/+)/SKIP/SCAN( $\leftarrow$ />>)

For manuell stasjonsinnstilling, trykk gjentatte ganger på TUNING (Stasjonssøk) (-/+). For automatisk stasjonssøking, trykk og hold TUNING (Stasjonssøk) (-/+) knappen på frontpanelet i ca. 2 sekunder.

**9. VOLUM-kontroller** Justerer høyttalervolum.

#### **Fjerne USB-enheten fra enheten** 1. Velg en annen funksjonsmodus eller trykk på STOP (■) to ganger etter hverandre.

**10. USB Port** Kople USB-porten på en USB-minneenhet (eller MP3-spiller osv.) til USB-porten på fronten av enheten.

- 2. Fjern USB-enheten fra enheten.
- --● Ikke trekk ut USB-enheten mens den er i bruk.<br>● Musikkfiler (MP3/WMA), bildefiler (JPEG) og videofiler kan
- avspilles.
- --Denne enheten kan ikke benyttes med USB-HUB.
- Recommended Memory Cards.<br>Anbefalte minnekort: Compact Flash Card (CFC), Micro Drive<br>(MD), Smart Media Card (SMC), Memory Stick (MS), Secure<br>Digital Card (SD), MultimediaCard (MMC), Memory Stick Pro (MS-Pro) - Kompatibel med: FAT16, FAT32
- 
- Bruk utelukkende de anbefalte minnekortene. Enheter som krever installasjon av ytterligere programmer for å
- $\bullet$ kople enheten til PCen, støttes ikke. Dersom det er en USB-harddisk, må du forsikre deg om at du
- $\bullet$ kopler en ekstern strømkabel til USB-harddisken slik at den fungerer korrekt. Det er støtte for opptil 2 primærpartisjoner på en stasjon. Hvis det er en utvidet partisjon, er det støtte for opptil 4 partisjoner.
- $\bullet$  Hvis det er to eller flere stasjoner på USB-enheten, vises en stasjonsmappe på skjermen. Ønsker du å gå tilbake til den initiale menyen etter at du har valgt en mappe, trykker du RETURN.
- $\bullet$ Digitalkamera og mobiltelefon støttes ikke.
- Det er bare støtte for USB 1.0/ 1.1. (Dersom det er satt inn en USB 2.0 enhet i spilleren, vil den fungere med samme hastighet som USB 1.1.)

#### **11 PORT. IN**-kontakt **Bruke BÆRBAR enhet**

Hvis du kopler en bærbar spillerenhet til PORT.IN-kontakten på denne enheten ved bruk av en ledning med  $(\emptyset 3.5$ mm) stereo miniplugg (medfølger ikke), kan du høre lyden fra den bærbare enheten i denne enhetens høyttaler. **12. STOP**

#### **1. POWER**

- **2. MUTE** Trykk på MUTE for å dempe lyden. Du kan dempe lyden hvis du for eksempel skal svare på telefonen.
- **3. FUNCTION : (DVD/CD** → **FM ) • INPUT : (USB** → **AUX** → **TV-- AUDIO** → **PORTABLE )**
- **4. SLEEP** Setter DVD/CD-mottakeren til å slå seg automatisk av på et bestemt tidspunkt.
- 1. **Trykk på SLEEP for å sette ønsket innsovningstid.**
- **Innsovningstiden vises i displayvinduet.** 2. **For hver gang du trykker på SLEEP endres innstillingen i**

**følgende sekvens.**

(DIMMER ON)→SLEEP 180 →150 →120→90 →80 → 70 → 60→ 50 → 40 → 30 → 20 →10 →(DIMMER OFF) Merk! Du kan kontrollere hvor lang tid som gjenstår innen DVD/DC-

mottakeren slås av.

Trykk på SLEEP. Gjenværende tid vises i displayvinduet.

**5. RETURN** Skjuler oppsettmenyen.

**6. 0-9 Talltastatur** Velger en tjeneste, programnummer direkte eller nummererte alternativer i en meny.

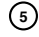

**NORWEGIAN**

**NSOF** 

### **Betjene med bruk av fjernkontrollen**

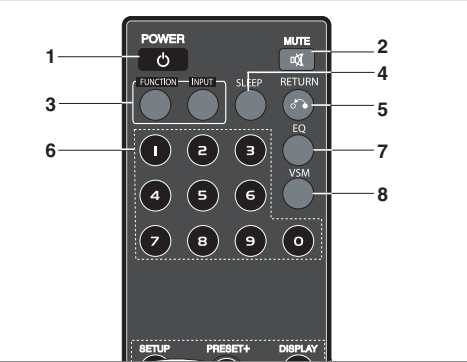

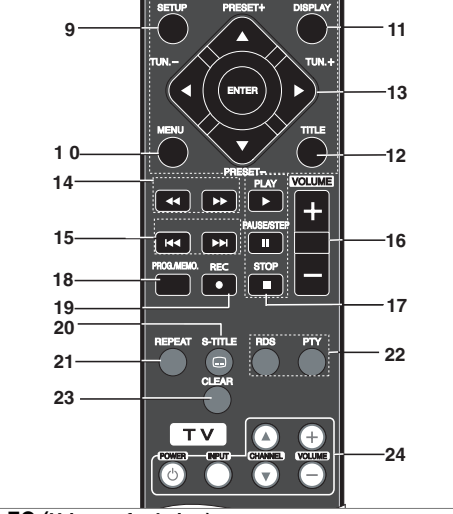

#### **7. EQ (Utjevnerfunksjon)**

Du kan velge mellom sju forskjellig lydbilder med omgivelseslyd. For<br>hver gang du trykker på knappen endres innstillingen i<br>displayvinduet som vist nedenfor.<br>● AUTO EQ (Automatisk utjevner): Automatisk utjevner fungerer<br>ba

(ID3 TAG støttes bare i .versjon 1.)<br>- WMA-fil avspilles med Normal utjevner uansett TAG-informasjon.<br>NORMAL → NATURAL.. →(AUTO EQ )→ POP → CLASSIC → ROCK<br>→ JAZZ → NORMAL..

**8. VSM** Trykk på **VSM** for å sette VIRTUELL-lydmodus. Du kan glede deg over surroundlyd ganske enkelt ved å velge et av de forhåndsprogrammerte lydbildene i samsvar med

programmet du vil lytte til. Trykk gjentatte ganger på VSMknappen.

- **2 Ch kilde :** BYPASS →VIRTUAL → ON STAGE →PLII MOVIE → PLII MUSIC → PLII MTRX→ BYPASS...

**- 5.1Ch kilde:** BYPASS →VIRTUAL → BYPASS

**9. SETUP** Åpner eller skjuler oppsettmenyen.

- **10. MENU** Åpner menyen på en DVD-plate.
- **11. DISPLAY (Visning)**
- 1. Trykk på knappen DISPLAY for å vise ulik informasjon om platen på skjermen. Elementene som vises vil variere avhengig av platetype eller avspillingsstatus.
- 2. Du kan velge et element ved å trykke på ▲ / ▼ og endre eller velge innstillingen ved å trykke på </br/>/>
- **12. TITLE** Hvis gjeldende DVD-tittel har en meny, vises tittelmenyen på skjermen. Hvis ikke, kan det være at platemenyen vises.
- Title (Track) Gjeldende tittel (eller spor)-nummer/totalt antall titler (eller spor).
- Chapter Gjeldende kapittelnummer/totalt antall kapitler.
- Time Medgått spilletid.
- Audio Valgt lydspråk eller kanal.
- Subtitle Valgt teksting.
- Angle Valgt kameravinkel/totalt antall kameravinkler.
- Sound Valgt lydmodus.
- Merk! Hvis du ikke trykker på noen knapp i løpet av noen sekunder, forsvinner skjermmenyen.

13. **4/** $\blacktriangleright$ **/** $\blacktriangle$ **/** $\nabla$  **(venstre/høyre/opp/ned)** Velger et alternativ i menyen.

#### **ENTER Bekrefter et menyvalg.**

**PRESET(▲VV) (Forvalg)** Trykk gjentatte ganger på<br>knappen PRESET PRESET +/- for å velge ønsket<br>forvalgsstasjon.<br>Hver gang du trykker på denne knappen DVD/CD-mottakeren

inn på en forhåndsinnstilt stasjon. Du må på forhånd ha innstilt radiostasjoner i DVD/CD-

mottakerens minne (se avsnittet "Forhåndsinnstilling av

radiostasjoner").<br>**TUN.(-/+) (◀/▶)** For manuell stasjonsinnstilling, trykk<br>gjentatte ganger på TUN (-/+).<br>For automatisk stasjonssøking, trykk og hold knappen TUN.<br>(-/+) (Stasjonssøk) på frontpanelet i ca. 2 sekunder.

14. SCAN(<4/**b**) Trykk på knappen SCAN (<4 eller  $\blacktriangleright$ ) under avspilling for å velge ønsket skanningshastighet.<br>DVD,DivX : **∢∢, ∢∢∢, ∢∢∢∢, ∢∢∢∢∢**, eller ▶▶, ▶▶▶,<br>▶▶▶▶, ▶▶▶▶▶ WMA/MP3, Audio CD :  $\blacktriangleleft (X2, X4, X8)$  eller  $\blacktriangleright$   $(X2, X4, X8)$ 

**SLOW(44/DF)** Trykk på knappen SLOW (44 eller<br>De) pausemodus for å velge ønsket hastighet. DVD : ◀Ⅰ (1/2, 1/4, 1/8, 1/16) eller I▶ (1/2, 1/4, 1/8, 1/16)<br>DivX : I▶ (1/2, 1/4, 1/8, 1/16)

- 15. SKIP ( $\blacktriangleleft$  /  $\blacktriangleright$ )Trykk på knappen SKIP ( $\blacktriangleleft$  eller >) under avspilling for å gå til det neste kapitlet/sporet eller for å gå tilbake til begynnelsen på gjeldende kapittel/spor. Trykk kort på SKIP I<< to ganger for å gå tilbake til det forrige kapitlet/sporet.
- **16. VOLUME (+/-)** Justerer høyttalervolumet.
- 
- **17. PLAY(**B**)** Spiller av plater og filer.  **1,5 hastighet avspilling DVD MP3 WMA ACD**
- Du kan spille av musikk og video hurtig. 1,5-hastigheten lar deg se bildene og lytte til musikken på

platen raskere enn ved avspilling på normal hastighet. 1. Trykk på knappen PLAY (Spill av) under normal avspilling.

- Skjermbildet og lyd spilles av med 1,5 hastighet.
- 2. Trykk på SPILL AV-knappen for å gå tilbake til normal hastighet.
	- **FM-modus. Velg MONO eller STEREO ved å trykke på**
	- **knappen PLAY (Spill av) på fjernkontrollen.**<br>• PAUSE/STEP (II) under avspilling for å stanse<br>avspillingen midlertidig. **(ALL)**

Trykk gjentatte ganger på II for å spille av bilde-for-bilde. **DVD DivX**

- **STOP (**x**)**
- **18. PROG./MEMO.** Viser eller skjuler programmenyen. Lagrer en radiostasjons frekvens i tunerens minne.

19. REC ( $\bullet$ ) - USB direkteinnspilling

**Denne funksjonen gjør at du kan spille inn musikk til en tilkoplet USB-lagringsenhet fra en musikk-CD.**

**Før du gjør USB-innspillinger, må du lese merknadene på side 14.**

- 1.Kople til en USB-enhet med tilstrekkelig ledig lagringskapasitet til enhetens USB-port.
- 2.Vel DVD/CD-plate du vil spille inn fra ved å trykke på knappen FUNCTION (Funksjon) på fjernkontrollen.<br>Musikk-CD - Trykk på knappene ▲ / ▼ for å velge ønsket
- spor/fil.
- 3. Trykk på knappen REC (●) på fjernkontrollen for å starte innspillingen. "USB REC" starter å blinke i displayet. - Når du har starter USB-innspilling, kan du kontrollere
- fremdriften i displayvinduet under innspillingen.
- 4. File will be stored to CD\_REC in a format "TRK\_001.mp3"
- 5. Trykk på STOP for å stoppe innspillingen.

**Spille inn fra musikk-CD til USB Innspilling av ett spor:** Dersom opptaket på USB-enheten spilles av mens CD-platen spiller, spilles det kun det ene sporet inn på USB-enheten.

**Innspilling av alle spor:** Trykker du på knappen USB Rec. mens CD-platen er i stoppmodus, spilles alle sporene inn.

**Innspilling ifølge programliste:** Trykk på knappen PROG./MEMO. etter at du har valgt ønskede spor for at USBenheten skal spille dem inn.

#### **20. SUBTITLE DVD DivX**

Trykk S-TITLE gjentatte ganger under avspilling for å velge ønsket tekstspråk.

- **21. REPEAT** During playback, press REPEAT repeatedly to Under avspilling trykker du gjentatte ganger på REPEAT for å velge ønsket repetisjonsmodus. DVD-videoplater: Kapittel/Tittel/Av
- Musikk-CD, DivX/MP3/WMA-plater: Spor/Alle/Av **22. RDS/ PTY** Viser de ulike alternativene for RDSinformasjon.
- 23. CLEAR Fjerner et spornummer fra programmenyen. **24. TV - Kontrollerer TV-apparatet**
- Fjernkontrollen er i stand til å betjene så vel din DVD/CD-mottaker som begrensede funksjoner på ditt LG TV. Følg nedenstående instruksjoner for å betjene ditt LG TV.

### **Oppsett**

#### **Første innstillinger**

Ved å bruke oppsettmenyen kan du foreta ulike innstillinger på elementer, slik som bilde og lyd. Du kan blant annet også sette et språk for tekstingen og oppsettmenyen. For detaljer om hvert enkelt element i oppsettmenyen, referer til sidene 7 til 9.

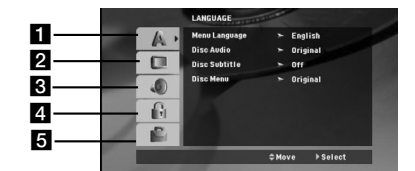

a **LANGUAGE (Språk) - Menu Language / Disc Audio / Subtitle / Menu(OSD / Lydplate / Teksting / Meny)**

b **DISPLAY (Visning) - TV Aspect / Display Mode (TV-bildeformat/Displaymodus)**

c **Audio - Dynamic Range Control (DRC) /** 

**5.1 Høyttaleroppsett** d **LOCK (Barnesikring) - Rating (Klassifisering) / Password / Area Code (Områdekode)**

e **OTHERS (Andre) - DivX(R) VOD / REC Bitrate (RECbittakt)**

**Vise og gå ut av menyen:** Trykk på SETUP for å vise menyen. Ved å trykke en gang til vil du gå tilbake til det første skjermbildet.

For å gå til neste nivå: Trykk på  $\blacktriangleright$  på fjernkontrollen. **For å gå tilbake til foregående nivå:** Trykk på ◀ på fiernkontrollen.

#### **Sette fjernkontrollkoder for LG TV**

- 1. Trykk og hold på knappen **POWER (TV)** og trykk samtidig gjentatte ganger på knappen **CHANNEL(A/V)** (Kanal) inntill TV-apparatet slår seg på eller av.
- 2. Knappene POWER (TV), CHANNEL(▲/▼), VOLUME (+/-), og<br>**INPUT** på fjernkontrollen benyttes til å betjene ditt LG TVapparat.

Merk: Dersom fjernkontrollen ikke betjener ditt TV-apparat, kan du forsøke en av de andre kodene eller bruke fjernkontrollen som opprinnelig ble levert sammen med ditt LG TV-apparat (LG og Gold Star). Grunnet ulike koder som benyttes av produsentene, kan ikke VÅRT FIRMA garantere at fjernkontrollen vil betjene alle modellene av LG TV-apparater.

### **GENERELL FREMGANGSMÅTE**

- 1. Trykk på SETUP. Setupmenyen vises.
- 2. Bruk ▲ / ▼ for å velge det ønskete valget og så på ▶ for å gå til neste nivå. Skjermen viser den aktuelle innstillingen for det valgte elementet, samt alternative innstillinger.
- 3. Bruk  $\blacktriangle$  /  $\blacktriangledown$  for å velge ditt neste valg, og trykk så på  $\blacktriangleright$  for å gå til tredje nivå.
- 4. Bruk ▲ / ▼ for å velge den innstillingen du ønsker og trykk så på ENTER for å bekrefte valget ditt. Noen elementer kan trenge flere programmeringsskritt.
- 5. Trykk på SETUP eller PLAY for å gå ut av setupmenyen.

**NORWEGIAN**

**JORWEGIA** 

**LANGUAGE (Språk) Menu Language:** Velg et språk for setupmenyen og skjermdisplayet. **Disc Audio / Subtitle / Menu** 

**(Lydplate / Teksting / Meny)**

Velg språket du foretrekker for lydsporet (lydplate), teksting og platemenyen.

**Original** – Refererer seg til originalspråket for plateinnspillingen. **Other (Annet)** – For å velge et annet språk trykker du på talltastene og deretter ENTER for å angi det motsvarende firesifrede tallet ifølge språkkodelisten på side 12. Hvis du har angitt feil språkkode, trykk CLEAR (Slett).

**DISPLAY (Visning)**

#### **TV-bildeformat**

**4:3 –** Velg dette når det er tilkoplet et standard 4:3 TV.

**16:9 –** Velg dette når det er tilkoplet et 16:9 bredformat TV. **Display Mode (Skjermmodus):** Innstillingene for skjermmodus fungerer bare hvis TV Aspect modus (Skjermmodus) er satt til "4:3".

**Letterbox (Stripeformat) –** Viser et bredt bilde med svarte striper i overkant og underkant av bildet.

**Panscan (Panoramaformat) –** Viser automatisk et bredt bilde over hele skjermen og kutter vekk delene som ikke passer inn.

#### **Progressive Scan (Progressiv skanning)**

Progressive skanning-video gir høy bildekvalitet med mindre flimring.

Hvis du bruker Component Video-kontaktene for å kople til et TV-apparat eller monitor som er kompatibel med et progressivt skanningssignal, skal [Progressive Scan] settes til [ON] (På). Trykk ENTER.

- Trykker du ikke ENTER innen 10 sekunder, settes innstillingen til [OFF] (av).

- Har du ikke et TV-apparat som støtter progressiv skanning, vises ikke [On] (På) på skjermen i modus for progressiv

skanning. Trykk og hold derfor Stopp-knappen på fjernkontrollen i 5 sekunder for å endre til [OFF] (Av).

**TV Output Select (Velg TV-utgang) –** Velger et alternativ for TV-utgang i henhold til TV-tilkoplingen. [YPbPr]: Hvis TV-apparatet er tilkoplet kontakten COMPONENT/ PROGRESSIVE SCAN på denne enheten. [RGB]: Hvis TV-apparatet er tilkoplet SCART-kontakten.

- Er tilkoplingen via RGB-kontakten, fungerer ikke

COMPONENT-utgangen.

- I modusen Progressive scan [ON] (Progressiv skanning På), er modusen TV Output select (Velg TV-utgang) deaktivert.

#### **AUDIO**

Hver DVD-plate har flere lydutgangsmulighet. Still spillerens lydvalgmuligheter i samsvar med den typen lydsystem du benytter.

#### **5.1 Høyttaleroppsett**

Foreta følgende innstillinger for den innebygde 5.1 kanals surround-dekoder.

- 1. Trykk på ENTER og 5.1 Speaker Setupmeny vises.
- 2. Bruk ◀ / ▶ for å velge den høytaleren du ønsker.
- 3. Juster valgene med  $\blacktriangle / \blacktriangledown / \blacktriangle / \blacktriangleright$  knappene.
- 4. Etter innstilling går du tilbake til forrige meny ved å trykke knappen RETURN (Tilbake).

**Høytalervalg**<br>Velg den høytaleren du ønsker å justere. [(fronthøytalere (venstre), fronthøytalere (høyre), midterste høytaler, basshøytaler (subwoofer), bakre høytalere (høyre), bakre høytalere (venstre)].

Merk : Visse høyttalerinnstillinger er forbudt gjennom lisensoverenskomsten med Dolby Digital.

**Størrelse:** Ettersom disse innstillinger er fiksert, kan du ikke forandre dem.

**Volum:** Trykk på ◀ / ▶ for å stille inn utgangsnivåen av den valgte høyttaleren. (-6dB ~ 6dB)

**Avstand (Distance):** Hvis du har koblet høytalerne til DVDspilleren din, kan du stille inn avstanden slik at høytalerne vet hvor langt lyden må gå for å nå lyttepunktet du har stilt inn. Dette gjør det mulig for lyden fra hver høytaler å nå frem til lytteren samtidig.

Trykk på  $\blacktriangleleft$  /  $\blacktriangleright$  for å justere avstanden til hver høytaler. **Test :** Trykk på ◀ / ▶ for å teste signalene til hver høytaler. Juster volumet slik at det tilsvarer volumet til prøvesignalene som er lagret i systemet.

Front venstre (L) → Sentral → midten ö front høyre (R) → bak venstre  $(R) \rightarrow$  bak høyre  $(L) \rightarrow$  Subwoofer

#### **DRC (Dynamic Range Control)**

Gjør lyden klar når volumet dempes (kun Dolby Digital). Sett til [On] (På) for å oppnå denne effekten.

#### **Vocal (Vokal)**

Vocal skal bare settes til [ON] (På) ved avspilling av en flerkanals karaoke-DVD. Karaoke-kanaler på platen vil bli mikset til normal stereolyd.

#### **LOCK (Barnesikring)**

**Rating (Klassifisering)**: Hindrer avspilling av DVD-plater med klassifisering basert på innholdet. Ikke alle plater har klassifisering.

- 1. Velg "Rating" på LOCK-menyen og trykk på ▶.
- 2. For å få tilgang til alternativene for LOCK-funksjonen (foreldrekontroll), må du angi passordet du har opprettet. Dersom du ikke har opprettet et passord enda, blir du bedt om å gjøre det.
	- Angi et passord og trykk ENTER. Gjenta passordet og trykk ENTER for å bekrefte. Hvis du oppdager at du har gjort en feil før du trykker ENTER, trykk CLEAR (Slett).
- 3. Velg et tall mellom 1 og 8 med  $\triangle$  /  $\nabla$  knappene. **Rating (Klassifisering) 1-8:** Nummer 1 har mest begrensninger og nummer 8 de færreste. **Unlock:** Hvis du velger "unlock" er barnesikringen ikke aktiv, og plates vil spilles i sin helhet.
- 4. Trykk på ENTER for å bekrefte klassifiseringsvalget, trykk så på SETUP for å gå ut av menyen.
- **Passord:** Du kan angi eller endre et passord.
- 1. Velg alternativet Password i LOCK (lås)-menyen og trykk ▶. 2. Følg trinn 2 som angitt ovenfor (Klassifisering).
- For å endre passordet, trykk ENTER når alternativet "Change" (endre) er markert. Angi det gamle passordet, det nye passordet og deretter bekreft.
- 3. Trykk SETUP for gå ut av menyen.

#### *Hvis du har glemt passordet ditt*

Hvis du har glemt passordet, kan du slette det. Følg da nedenstående prosedyre:

- 1. Trykk SETUP for åpne oppsettsmenyen.
- 2. Angi den sekssifrede koden "210499" og trykk ENTER. Passordet er nå slettet.

#### **Områdekode**

Angi koden for området som er benyttet for klassifiseringen av DVD-platen, basert på listen på side 12.

- 1. Velg "Country Code" på LOCK menyen og trykk på ▶.
- 2. Følg trinn 2 som beskrevet i forrige avsnitt(Klassifisering).
- 3. Velg først tall/bokstav med  $\triangle$  /  $\nabla$  knappene.
- 4. Beveg markøren med > knappen og velg neste tall/bokstav  $med$   $\Delta$  /  $\nabla$  knappene.
- 5. Trykk ENTER for å bekrefte valget av områdekode.

#### **OTHERS (Andre)**

#### **DivX(R) VOD-registrering**

Vi gir deg registreringskoden for DivX® VOD (Video On Demand) som lar deg leie og kjøpe videoer ved bruk av DivX® VOD-tjenesten. For ytterligere informasjon, gå til www.divx.com/vod.

- 1. Velg alternativet "DivX(R) VOD" og trykk deretter ▶
- 2. Trykk på ENTER mens "Select" er valgt, og registreringskoden vises.
	- Bruk registreringskoden for å kjøpe eller leie videoene fra DivX® VOD-tjenesten på www.divx.com/vod. Følg instruksjonene og last ned videoen på en plate for avspilling på denne enheten.

3. Trykk ENTER for å avslutte.

Merk: Videoene som lastes ned kan kun spilles av på denne enheten.

**REC Bitrate (REC-bittakt) :** Sett USB bittakt for innspilling til 96 kbps eller 128 kbps (se side 7).

**NORWEGIAN**

### **Forhåndsinnstille radiostasjoner**

Du kan forhåndsinnstille og lagre 50 FM. Før du foretar stasjonssøk, passer du på å skru ned volumet.

- 1. Trykk på knappen **FUNCTION** (Funksjon) på fjernkontrollen inntil FM vises i displayvinduet.
- 2. Trykk og hold TUN.(-/+) i ca. to sekunder inntil frekvensvisningen begynner å skifte, og slipp. Stasjonssøkingen stopper når en stasjon er innstilt på DVD/CD-mottakeren.
- 3. Trykk på PROG./MEMO-knappen på fjernkontrollen. Et forvalgsnummer vil blinke i displayvinduet.
- 4. Trykk på knappen PRESET +/- på fjernkontrollen for å velge ønsket forvalgsnummer.
- 5. Trykk en gang til på PROG./MEMO-knappen på fjernkontrollen. Stasjonen blir lagret.
- 6. Gjenta trinn 3 til 6 for å søke frem og lagre andre stasjoner.

**Stille inn en stasjon med svakt signal**  Trykk gjentatte ganger på TUN.(-/+) for å stille inn stasjonen manuelt.

**Fjerne alle stasjonene som er lagret i minnet**  Trykk og hold PROG./MEMO i ca to sekunder til "ERASE ALL" vises i displayvinduet. Trykk da på PROG./MEMO igjen. Stasionene slettes.

- Har du utilsiktet aktivert modusen "ERASE ALL" (Slett alle) og du ikke ønsker å slette minnet, skal du ikke trykke på noen knapper. "ERASE ALL" vil forsvinne av seg selv etter noen få sekunder og enheten skifter til normalmodus.

Merk: Hvis alle stasjonene allerede er programmert, vises meldingen FULL i visningsvinduet i et øyeblikk og deretter blinker et forhåndsinnstilt nummer. Hvis du vil endre det forhåndsinnstilte nummeret, følger du trinn 5-6 som over.

### **Spille av en audio-CD eller MP3/WMA/JPG/DivX-fil**

#### **Spille av en Audio-CD eller MP3/WMA-fil**

Denne enheten kan spille av Audio CD-plater eller medier som inneholder innspilte MP3/WMA-filer.

#### **MP3/ WMA/ Audio CD**

Når du legger inn en Audio-CD-plate eller medier som inneholder innspilte MP3/WMA-filer, vises en meny på TV-skjermen. Trykk på ▲ / ▼ for å velge spor/fil, og trykk deretter PLAY eller ENTER for å starte avspillingen. Du kan bruke ulike avspillingsfunksjoner. Referer til sidene page 5, 6 eller 7.

#### **ID3 TAG**

Når du spiller av en fil som inneholder informasjon som f.eks. sportitler, kan du se informasjonen ved å trykke DISPLAY.[ Song, Artist, Album, Genre, Comment ] - ID3 TAG fungerer med MP3-filer.

### Tips:

- Trykk menyen for å gå til neste side.
- På CD med MP3/WMA fil og JPEG fil, kan du bytte MP3/WMA og JPEG meny. Trykk på TITLE, og MP3/WMA eller JPEG ordene øverst på menyen vil fremheves.
- $\bullet$  AUTO EQ settes for WMA/MP3-filer i DVD/CD og USBmodus.

#### **Programmert avspilling**

Denne programfunksjonen lar deg lagre dine favorittspor fra en hvilken som helst plate i spillerens minne. Et program inneholder 30 spor.

- 1. Sett inn en plate. Musikk-CD og MP3/WMA-plate:
- 2. Velg et spor fra "Listen" og trykk deretter PROG./MEMO." · ikonet vises i displayvinduet. Trykk deretter ENTER for å legge det valgte sporet i "Program" listen. Gjenta prosedyren for å legge flere spor til listen.
- 3. Velg sporet du ønsker å starte med fra programlisten. Trykk på MENU for å gå til neste side.
- 4. Trykk PLAY eller ENTER for å starte. Avspillingen starter i den rekkefølgen du har programmert sporene. Avspillingen stopper etter at alle sporene i programlisten er spilt én gang.
- 5. For å avslutte Programmert avspilling og gå tilbake til normal avspilling, velger du et spor fra listen AUDIO CD (eller MP3/WMA) og trykker PLAY.

#### **Gjenta programmerte spor**

- 1. Trykk på REPEAT (Gjenta) mens du spiller av en plate. Repetisjonsikonet vises.
- 2. Trykk REPEAT for å velge ønsket repetisjonsmodus.
	- TRACK (SPOR): gjentar gjeldende spor.
	- ALL (Alle): gjentar alle sporene i den programmerte listen. • Off (Av) (ingen visning): ingen gientatt avspilling.

#### **Slette et spor fra "Program"-listen**

- 1. Bruk ▲ ▼ for å velge sporet du ønsker å slette fra
- programlisten.
- 2. Trykk CLEAR (Fjern). Gjenta prosedyren for å slette flere spor fra listen.

#### **Slette hele programlisten**

#### Trykk PROG./MEMO. og ikonet " · " vises.

Use  $\blacktriangle$  /  $\blacktriangledown$  to select " Clear All" icon and then press ENTER. Merk!

#### - Programmene blir også slettet når platen tas ut.

- AUTO SKIP støttes ikke under avspilling.

### **10**

#### **Se en JPEG-fil**

Denne enheten kan spille av plater med JPEG-filer. Før du viser JPEG-filer må du lese "Merknader om JPEGopptak" på side 14.

- 1. Sett inn en plate og lukk plateskuffen. PHOTO-menyen vil vises på TV-skjermen.
- 2. Trykk på ▲ / ▼ for å velge en mappe og trykk på ENTER. En liste over filene i mappen vises. Hvis du er inne i en filliste og vil gå tilbake til Folderlisten, bruk ▲ / ▼ knappene på fjernkontrollen for utheving **D** og trykk på ENTER.
- 3. Hvis du vil se en spesiell fil, trykk på ▲ / ▼ for å utheve filen og trykk på ENTER eller PLAY. Mens du ser på en fil, kan du trykke på RETURN for å gå til den foregående menyen (JPEG-meny).

#### Tips:

Det er fire alternativer for lysbildehastighet  $\overline{w_0}$ .

>Slow, >>Normal, >>>Fast. Bruk  $\blacktriangle$  / $\nabla$  / $\blacktriangle$  / $\blacktriangleright$  for å utheve Speed (hastighet). Bruk så  $\blacktriangleleft$  /  $\blacktriangleright$  for å foreta et hastighetsvalg, og trykk så på ENTER.

#### **Slide Show (Lysbildevisning) : Bruk A**  $\Psi$  **<**  $\blacktriangleright$  **for å utheve**  $\blacksquare$ Slide Show, trykk så på ENTER.

#### **Stillbilde :**

- 1.Trykk på PAUSE/STEP under lysbildevisningen. Spilleren vil nå gå over i PAUSE-modus.
- 2.For å gå tilbake til lysbildevisningen, trykk på PLAY eller på PAUSE/STEP

#### **Lytte til musikk under lysbildevisning**

Du kan lytte til musikk under lysbildevisning såfremt platen inneholder både musikk og bildefiler. Bruk  $\blacktriangle$  / $\nabla$  / $\blacktriangleleft$  / $\blacktriangleright$  for å markere ikonet  $\blacksquare$  og trykk deretter ENTER for å starte lysbildefremvisningen.

 $\bullet$  Du kan ikke endre lydmodus eller VIRTUAL-lyd [VSM] under avspilling av Music PHOTO ALBUM (BILDEALBUM med musikk).

#### **Gå til en annen fil**

Under visning av et bilde trykker du på SKIP (I← eller ▶) én gang for å gå til neste eller forrige fil.

#### **Rotere bildet**

Trykk på ▲ /▼ mens du ser på et bilde for å rotere det med urviserne eller mot urviserne.

#### **Spille av en DivX Movie-fil**

Du kan spille av DivX-filer på USB-enheten eller DivX-plater i DD/CD-mottakeren.

- 1. Sett inn en plate og lukk plateskuffen. Menyen MOVIE (Video) vises på TV-skjermen.
- 2. Trykk på  $\blacktriangle$  /  $\blacktriangledown$  for å velge en mappe og trykk deretter ENTER. En liste over filer i mappen vises. Hvis du står i en filliste og du ønsker å gå tilbake til mappelisten, bruker du knappene  $\blacktriangle$  /  $\nabla$  på fjernkontrollen for å markere  $\blacksquare$  og trykk deretter ENTER.
- 3. Hvis du ønsker å se en bestemt fil trykker du
- ▲ / ▼ for å markere en fil og trykker ENTER eller PLAY. 4. Trykk på STOP for å avslutte.

#### Tips:

- $\bullet$ Trykk på MENU for å gå til neste side.
- På en CD-plate med MP3/WMA, JPEG og VIDEO-filer, kan du skifte mellom menyene for MUSIKK, BILDE og VIDEO. Trykk på ordene TITLE og MUSIC, PHOTO og MOVIE øverst i menyen slik at de blir markert.

#### Merk

- Forsikre deg om at du velger modus for "SUBTITLE ON" (Undertekst På) ved å trykke på undertekstfilen hver gang innen du spiller av en DivX-fil.
- Hvis underteksten har mer enn to språk i filen, er kun den originale underteksten tilgjengelig.
- Du kan ikke endre lydmodus eller VIRTUAL-lyd [VSM] under avspilling av en DivX-fil.

#### **Merknader vedrørende visning av teksting i DivX**

Hvis tekstingen ikke vises korrekt under avspilling, trykker du og holder knappen S-TITLE i ca. 3 sekunder og trykker deretter S-TITLE for å velge en annen språkversjon inntil tekstingen vises korrekt.

#### **Andre egenskaper**

#### **Tidspunkt søking DVD DivX**

- For å begynne avspilling ved en bestemt tidspunkt på platen:
- 1. Trykk på DISPLAY under avspilling. Søkingsboksen viser den spilletid som gått.
- 2. Trykk på ▲ / ▼ for å velge klokkens ikon og da vises "-:--:--".
- 3. Mate inn den ønskede startetiden etter følgende format: timer, minutter og sekunder fra venstre til høyre. Om du mater inn feilaktige siffrer, trykk på CLEAR (SLETTE) for å slette siffrene du har innmatet. Etterpå mate inn de riktige siffrene.
- 4. Trykk på ENTER for å bekrefte valget. Avspillingen begynner ved det valgte tidspunktet.

**Skjermsparer** Skjermsparer kommer frem når du lar DVDspilleren stå i stoppmodus i ca. fem minutter.

#### **Siste-scene minne DVD ACD**

multisystem-TV.

Denne spilleren lagrer den siste scenen fra den siste platen som blir spilt. Scene blir liggende i minnet selv om du tar ut platen eller slår av spilleren. Hvis du setter inn en plate som har scenen i minnet, vil den automatisk bli kalt opp igjen.

Merk: Denne spilleren vil ikke lagre i minnet en scene fra en plate hvis du skrur den av før du begynner å spille platen.

#### **Valg av System**

Du må velge en passende systemmodus for TV-systemet. Hvis NO DISC vises i displayvinduet, trykker og holder du knappen PAUSE/STEP på fjernkontrollen i mer enn 5 sekunder for å velge system (PAL, NTSC eller AUTO).

- Hvis det valgte systemet ikke stemmer overens med systemet som støttes av TV-apparatet, vises ikke fargene normalt.

**NTSC:** Velges når DVD/CD-mottakeren er koplet til et NTSC-TV. **PAL:** Velges når DVD/CD-mottakeren er koplet til et PAL-TV. **AUTO:** Velges når DVD/CD-mottakeren er koplet til et

**NORWEGIAN**

### **Bruke RDS**

Denne enheten er utstyrt med RDS (Radio Data System), som kan hente et bredt utvalg av tilleggsinformasjon fra FMsendinger. RDS er et system som nå benyttes i en rekke land for å sende stasjonens identifikasjonskode.

#### **RDS-stasjonssøk**

Når du har stilt inn på en FM-stasjon som sender RDS-data, vil enheten automatisk vise stasjonens identifikasjonskode.

- 1. Trykk **FUNCTION** for å velge FM-modus.
- 2. Velg ønsket stasjon ved å trykke TUN.(-/+). Når en RDSsending mottas, viser displayet programservicenavnet (PS).

### 3. Trykk på RDS for å vise frekvensen.

**RDS-DISPLAYALTERNATIVER**

RDS-systemet er i stand til å sende et bredt utvalg av informasjon i tillegg til det første kallesignalet som vises når stasjonen stilles inn. I normal RDS-modus vil displayet vise stasjonens navn, sendernettverket eller anropsbokstaver. Du kan trykke på **RDS** på fjernkontrollen for å bla gjennom de ulike datatypene i sekvensen: **(PS** → **FREQUENCY** → **PTY** → **RT** → **CT)**

#### Merk!

Noen RDS-stasjoner vil kanskje velge ikke å inkludere noen av disse tilleggsfunksjonene. Hvis datatypen som trengs for valgt modus ikke er en del av sendingen, vil displayvinduet vise meldingen **PS NONE,RT NONE,CT NONE, PTY NONE**.

#### **Programsøk (PTY)**

Du kan søke etter sendinger med en spesifikk programtype (PTY) ved å følge disse trinnene:

- 1. Trykk på FUNCTION for å velge FM-modus.
- 2. Trykk på PTY på fjernkontrollen for å vise den forrige PTY som var i bruk.
- 3. Trykk på PTY gjentatte ganger for å velge ønsket PTY.
- 4. Når du har valgt PTY, trykker du på TUN. (-/+). Enheten vil nå gå i automatisk søkemodus. Søket stopper når en stasjon er innstilt

## **Referanse**

### **Språkkoder**

Bruk denne listen for å legge inn ønsket språk for følgende initialinnstillinger: Disc Audio (musikk-CD), Disc Subtitle (plate med teksting), Disc Menu (platemeny).

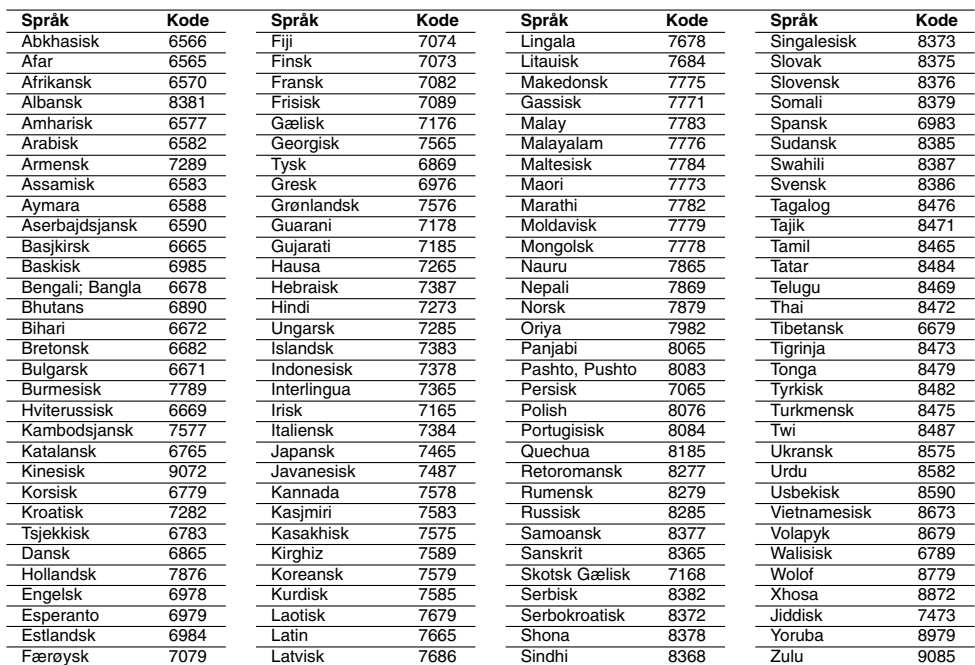

### **Landskoder**

Bruk denne listen for å programmere landskoden din.

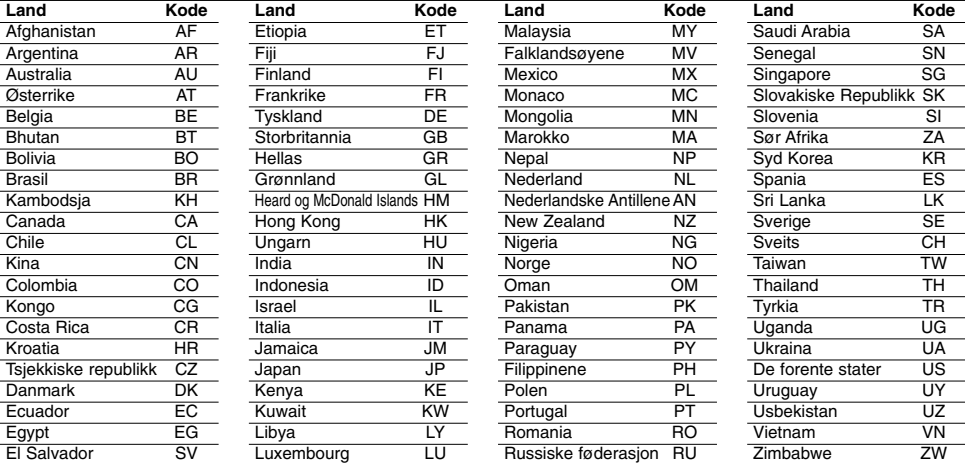

 $^{-1}$ 

### **Feilsøking**

Kontroller denne veiledningen for mulig årsak før servicepersonale kontaktes.

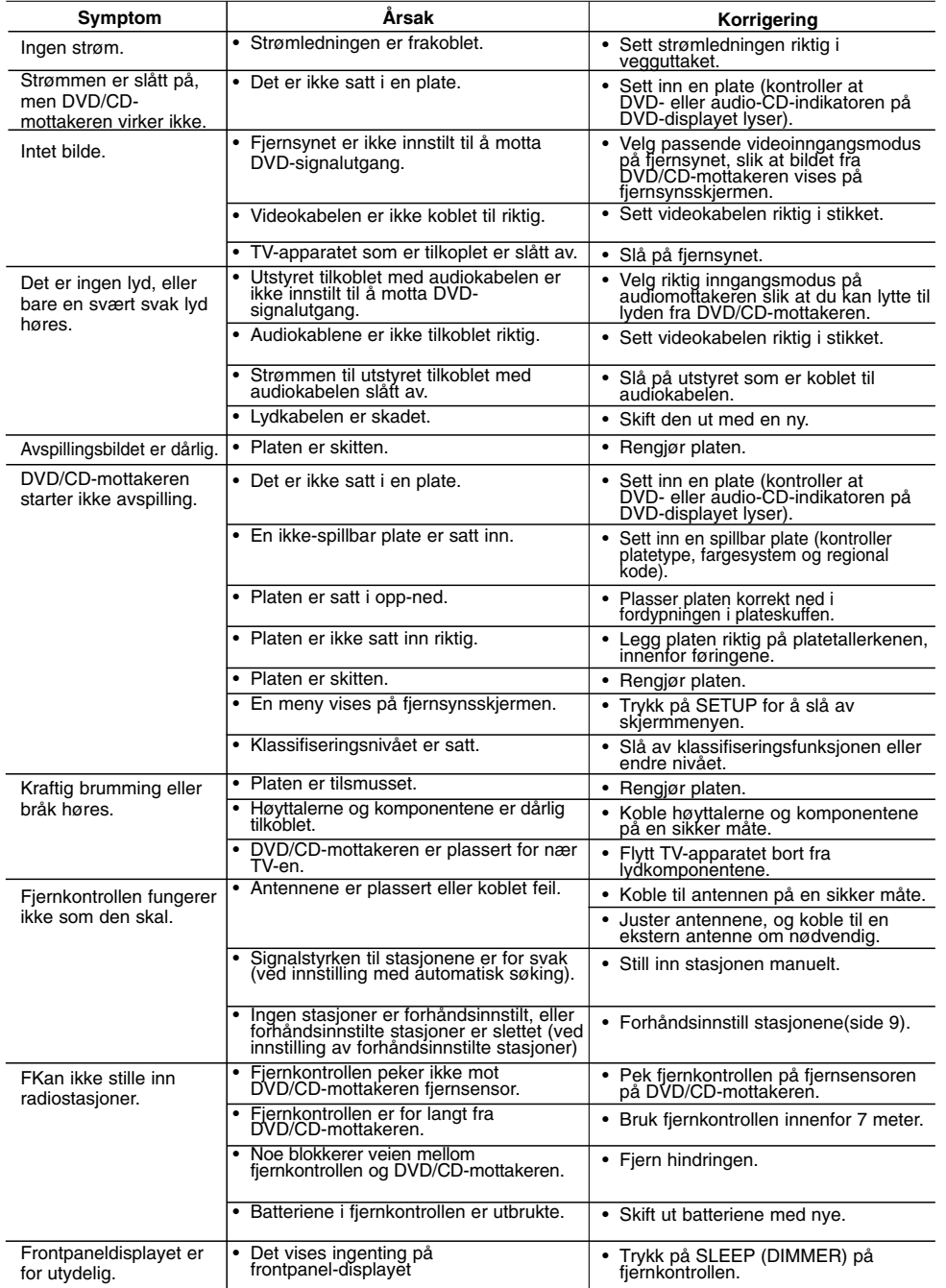

# **NORWEGIAN NORWEGIAN**

#### **Spillerens kompatibilitet til MP3/WMA-filer er begrenset til følgende:** • Samplingsfrekvens: innenfor 8 - 48 kHz (MP3), innenfor 22,05

- 48 kHz (WMA) • Bittakt: innenfor 8 - 320 kbps (MP3), 32 - 256 kbps (WMA)
- Versjon som støttes: v2, v7, v8, v9
- Filtyper: ".mp3" / ".wma"
- CD-ROM filformat: ISO9660
- Vi anbefaler at du bruker Easy-CD Creator, som oppretter et ISO9660-filsystem.
- Totalt antall tegn i filnavnet: maks. 8 tegn (unntatt filnavn for mp3/wma)
- Ikke bruk spesialtegn som / ? \* : " < osv.
- Totalt antall filer på platen må ikke overstige 650.
- **•** Denne spilleren støtter ikke filer av typene bmp, zip.. **•** I tilfelle filer av annen filtype, hoppes det automatisk til neste fil mens filene spilles av i rekkefølge.

#### **Kunden bør merke seg at det kreves tillatelse for å laste ned MP3/WMA-filer og musikk fra Internett.Vårt firma har ingen rettigheter til å utstede slik tillatelse. Tillatelse skal alltid innhentes fra rettighetshaveren.**

### **JPEG-platers kompatibilitet med denne spilleren er**

- **begrenset til følgende:**
- 
- Normal JPEG Maks. ant. piksler i bredden: 8902 piksler Progressiv JPEG Maks. ant. piksler i bredden: 1609 piksler Maks. antall filer: under 650
- Enkelte plater vil ikke fungere som følge av et annet innspillingsformat eller platens tilstand.
- Filtyper: ".jpg"

#### **DivX-platers kompatibilitet med denne spilleren er begrenset til følgende:**

- Tilgjengelig oppløsning: innenfor 720x576 (B x H) piksler
- Filnavnet for DivX-tekstingen er begrenset til 45 tegn.
- Hvis det forekommer en kode som ikke er mulig å bearbeide i DivX-filen, kan den bli vist som " \_ " i displayet.
- **• Bildefrekvens: mindre enn 30 bps**
- **Hvis video- og lydstrukturen i den innspilte filen ikke er**
- 
- **interfoliert, vil verken video eller lyd bli avspilt. Spillbare DivX-filer:** ".avi", ".mpg", ".mpeg", ".divx"  **Spillbare tekstingsformater:** SubRip (\*.srt/\*.txt), SAMI (\*.smi), SubStation Alpha (\*.ssa/\*.txt), MicroDVD (\*.sub/\*.txt), SubViewer 2.0 (\*.sub/\*.txt), VobSub (\*.sub)
- **Spillbare kodekformater:** DIVX3.xx", "DIVX4.xx", "DIVX5.xx", "MP43", "3IVX".
- **Spillbare lydformater:** "AC3", "DTS", "PCM", "MP3", "WMA". **•** Samplingsfrekvens: innenfor 32 48 kHz (MP3), innenfor 24 48 kHz (WMA)
- **•** Bittakt: innenfor 32 320 kbps (MP3), 40 192 kbps (WMA)
- **•** Maks. bittakt: USB: 4 Mbps, CD: 4 Mbps, DVD: 7 Mbps
- **•** Plater som er formatert i Live-filsystem, kan ikke spilles av på denne spilleren.
- **•** Dersom navnet på videofilen er forskjellig fra undertekstfilen,
- kan det være at underteksten ikke vises. **•** Spiller du av en DivX-fil som skiller seg fra DivXspesifikasjonene, kan det være at den ikke fungerer normalt.

#### **USB-innspilling med denne spilleren er begrenset til følgende:** Merk!

- Stanser du innspillingen under avspilling, lagres de filene som er innspilt til da.
- Ekstern harddisk, multikortleser, sperret enhet og MP3-spiller støttes ikke.
- Spiller du inn mer enn 648 filer i mappen CD\_REC, vises "ERROR" (Feil) i displayet.
- I modus for SACD, CD-G, DTS-plater er USB-innspilling ikke mulig.
- Under USB-innspilling høres ingen musikk og noen taster unntatt POWER (På/Av), STOP og SLEEP (Innsovning) kan ikke betjenes.
- Hvis du plugger ut enheten eller slår av strømmen under innspilling, kan ikke innspilte MP3-filer spilles av eller lagres fullstendig.
- Innspillingstiden for USB-innspilling kan variere avhengig av enhetens skrivehastighet.
- Mens innspillingen pågår er det ikke mulig å skifte funksjon eller justere volumet.
- Når du trykker på REC-knappen på fjernkontrollen, går lydmodus tilbake til BYPASS for alle funksjoner.
- Enhetens USB-port kan ikke koples til PC. Enheten kan ikke benyttes som en lagringsenhet.
- USB-innspilling er tilgjengelig innenfor 20 Hz~16 kHz.

#### **Spesifikasjoner Generelt**

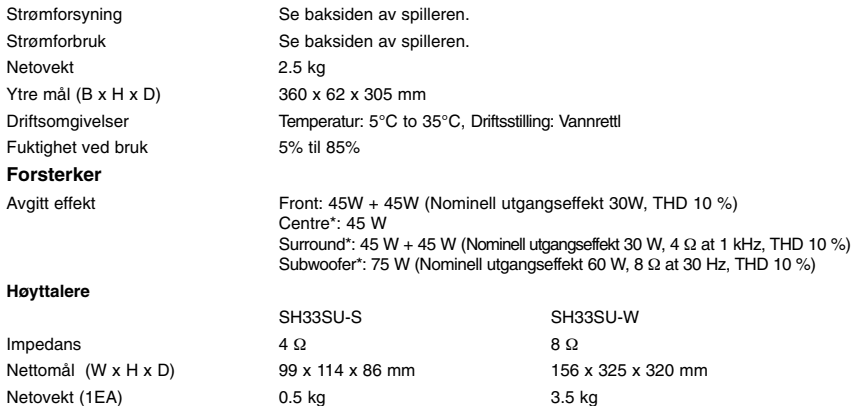

**Utforming og spesifikasjoner kan endres uten forhåndsvarsel.**

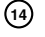